# Instrukcja obsługi

Oczyszczacz powietrza z systemem podwójnej filtracji

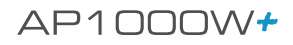

# **ODDYCHAJ SWOBODNIE CZYSTYM POWIETRZEM**

**Warmtec<sup>®</sup>** 

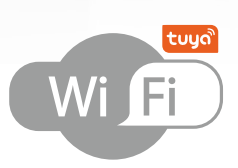

Warmtec<sup>®</sup>

 $v. 1.05$ 

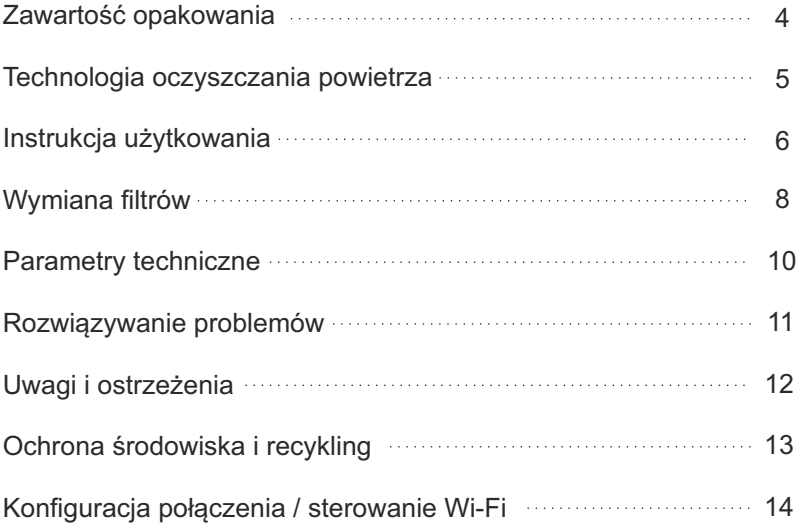

Dziękujemy za zakup naszego produktu. Przed użyciem zapoznaj się z niniejszą instrukcją i zachowaj ją na przyszłość.

Przed przystąpieniem do instalacji i eksploatacji urządzenia, należy zapoznać się z instrukcją obsługi. W związku z ciągle trwającymi pracami w celu poprawy jakości wyrobu, do projektu produktu mogą zostać wprowadzone zmiany, nieuwzględnione w niniejszej instrukcji, jednak nie pogarszające właściwości użytkowych produktu. Najnowsza wersja instrukcji, uwzględniająca ewentualne zmiany, dostępna na www.warmtec.pl.

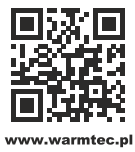

j

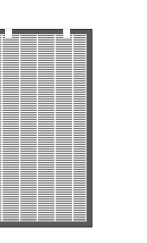

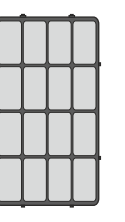

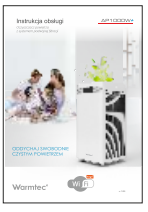

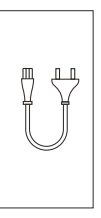

Oczyszczacz powietrza z systemem podwójnej filtracji *Bi-Active Plus* 

Kaseta filtracyjna - 2 szt. Filtr wstępny - 2 szt. (zamontowana wewnątrz urządzenia)

Instrukcja obsługi Przewód

zasilający

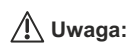

Przed pierwszym uruchomieniem oczyszczacza wyjmij filtry, które zostały umieszczone w lewym oraz prawym wlocie powietrza i zdejmij z nich folię zabezpieczającą. Uruchomienie urządzenia z zafoliowanymi filtrami może doprowadzić do uszkodzenia wentylatorów.

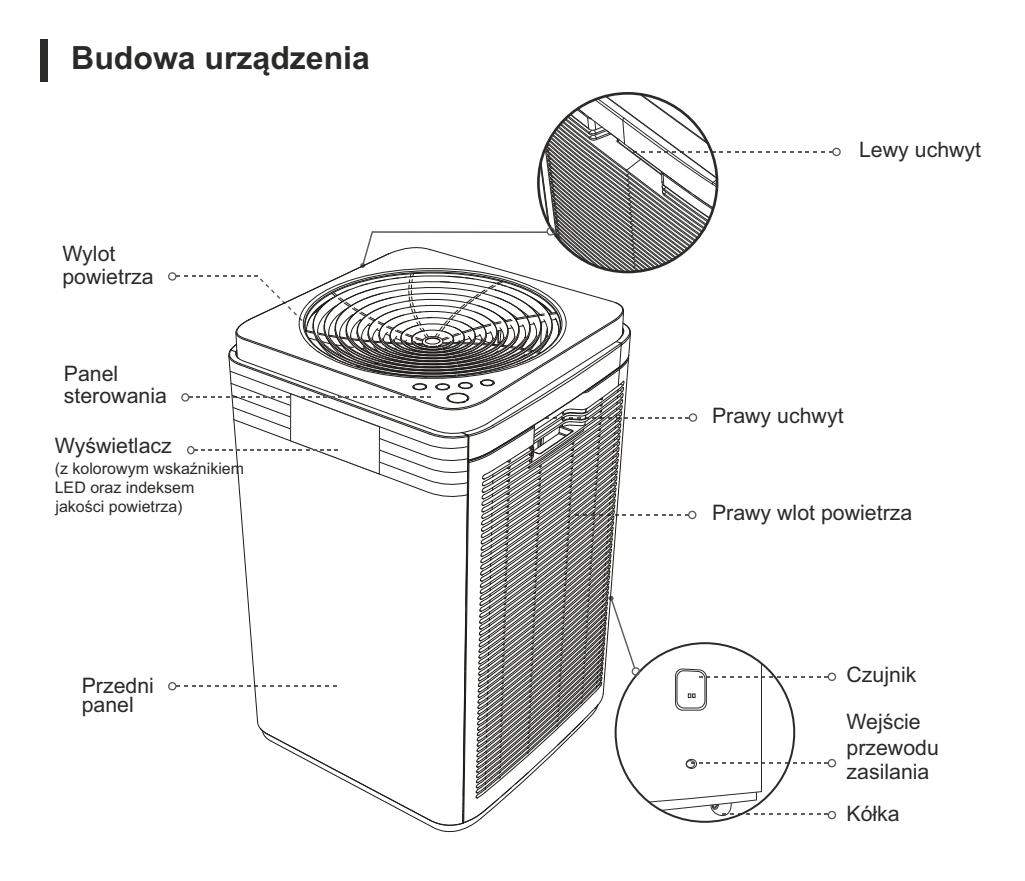

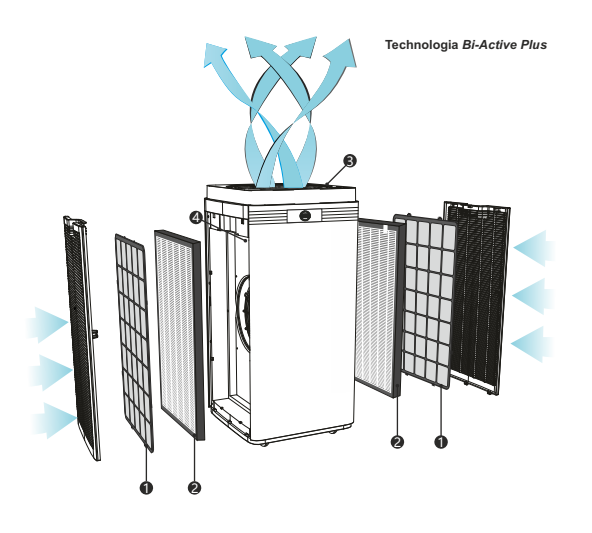

### **1** Filtr wstepny

Siatka o bardzo gęstych oczkach, która zatrzymuje na swojej powierzchni większe cząstki zanieczyszczeń zawieszone w powietrzu tj. kurz, sierść, włosy.

### 2 **Kaseta filtracyjna (włókninowa, z szaro-białym węglem aktywnym)**

Zestaw filtrów, który składa się z 4 warstw ułożonych równolegle:

- warstwa 1: wysokowydajny filtr HEPA H13
- warstwa 2: filtr wegla aktywowanego warstwa 3: filtr zeolitowy (sito molekularne)
- warstwa 4: filtr zimnokatalityczny

Filtr HEPA zatrzymuje niewielkie cząstki tj. pył PM2.5 czyli główną przyczynę smogu, komórki pierwotniaków, grzybów, bakterii, roztoczy, pyłków roślin itp. Filtr węgla aktywowanego absorbuje na swojej powierzchni większość organicznych oraz nieorganicznych związków chemicznych, skutecznie usuwa nieprzyjemne zapachy oraz dym papierosowy.

Filtr zeolitowy (sito molekularne) podobnie jak filtr węgla aktywowanego materiał użyty do tego filtra posiada dużą ilość porów (o innej wielkości niż węgiel aktywny) - dzięki czemu oczyszcza powietrze z cząstek innych niż wielkości niż filtr węglowy.

Filtr zimnokatalityczny jest powszechnie stosowany jako pochłaniacz LZO (Lotnych Związków Organicznych), w tym formaldehydu. W procesie zimnej katalizy nie bierze udziału promieniowanie UV (w przeciwieństwie do fotokatalizy). W temperaturze pokojowej szybkość rozkładu w.w. związków na powierzchni filtra zimnokatalitycznego wynosi ok. 90%. Złoże rozdrobnione na filtrze ma również działanie antybakteryjne i przeciwpleśniowe.

## 3 **Generator jonów ujemnych**

Jony ujemne przyciągają dodatnio naładowane cząsteczki znajdujące się w powietrzu (np. kurz, pyłki, alergeny), tworząc cząstki na tyle duże, że nie są one w stanie utrzymać się w powietrzu. Jony ujemne, zwane są także "witaminami w powietrzu", ponieważ pozytywnie wpływają na nasze zdrowie i samopoczucie.

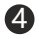

### 4 **Diody UV**

Światło ultrafioletowe niszczy struktury DNA bakterii i wirusów, które nie zatrzymały się na filtrze **HFPA** 

# **FUNKCJE URZĄDZENIA**

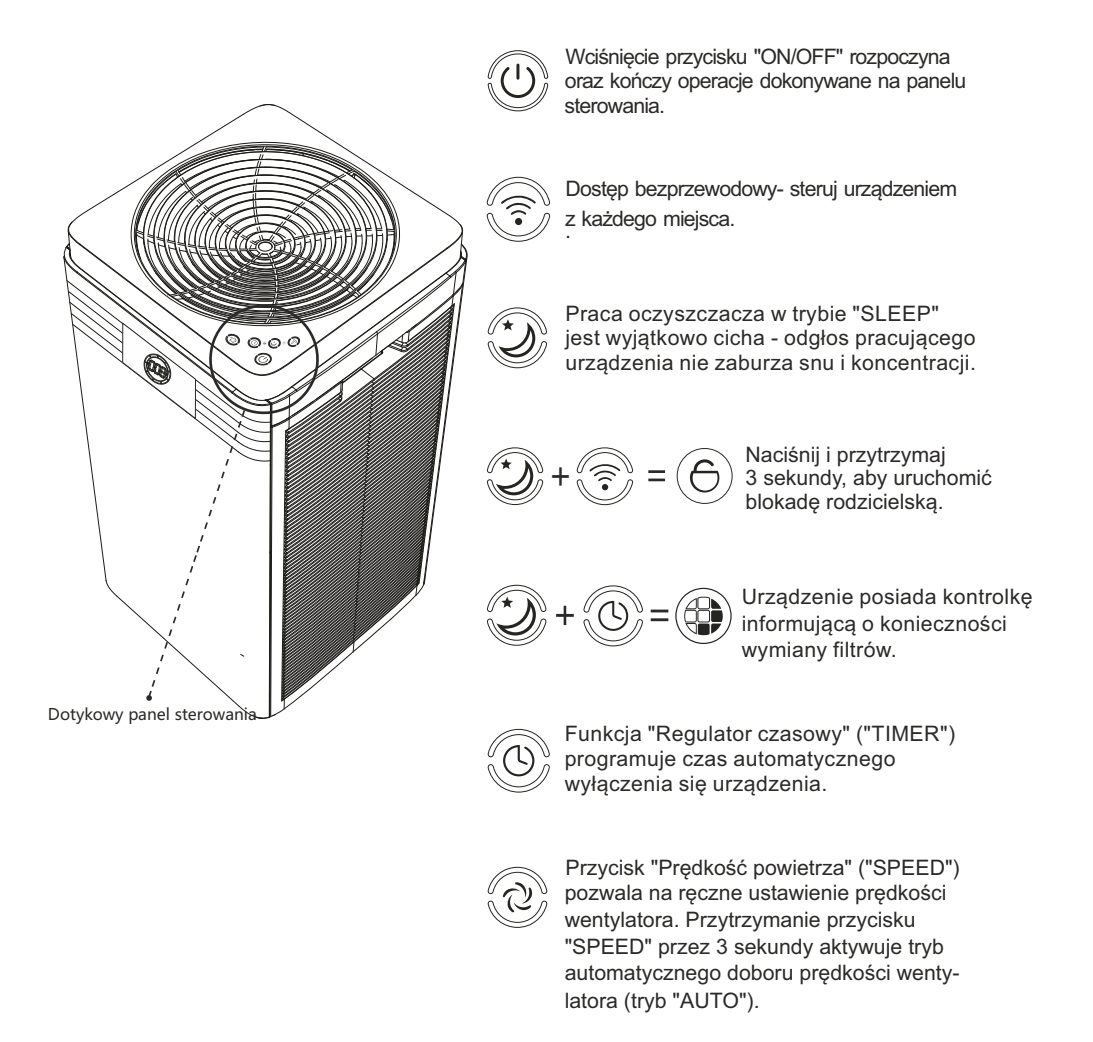

tylko w przypadku naciśnięcia odpowiedniej kombinacji przycisków. UWAGA dioda  $\bigcirc$ , a także dioda nie są osobnymi przyciskami i są aktywowane

# **Dotykowy panel sterowania**

Czerwona dioda na panelu sterowania informuje, że urządzenie podłączone jest do zasilania.

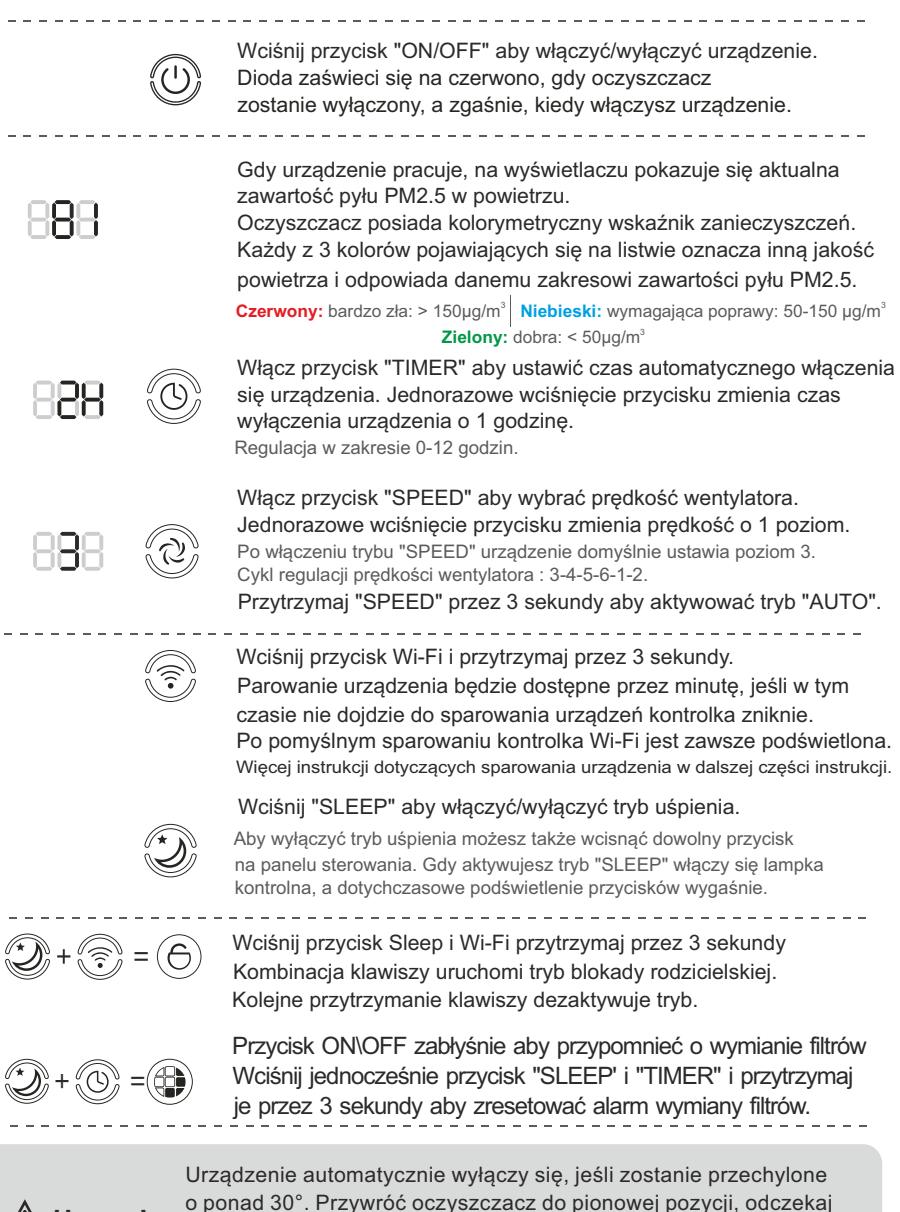

**Uwaga!**

 o ponad 30°. Przywróć oczyszczacz do pionowej pozycji, odczekaj chwilę, a następnie wciśnij przycisk "ON/OFF". W ten sposób prawidłowo wyłączysz sprzęt.

# Wymiana filtrów

**1. Wyłącz urządzenie (przycisk "ON/OFF" na panelu sterowania) i wyjmij wtyczkę z gniazda elektrycznego.**

**Uwaga:** Jeśli urządzenie znajduje się w trybie uśpienia, wyłącz je zgodnie "ON/OFF", a następnie odłącz zasilanie. z powyższym schematem: wciśnij przycisk

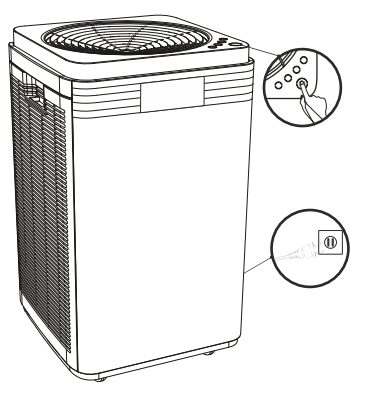

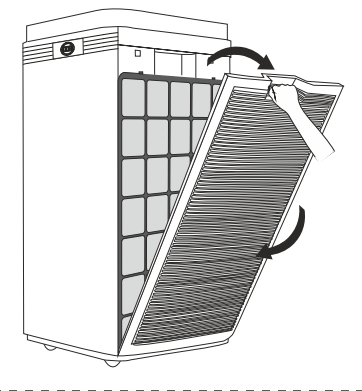

### **2. Otwórz boczny panel.**

Złap za uchwyt w górnej części bocznego panelu, a następnie pociągnij go do siebie.

- **je niezwłocznie do worka na śmieci aby zapobiec dostawaniu się zanieczyszczeń 3. Wyjmij zużyte filtry z urządzenia i wyrzuć z powrotem do pomieszczenia.** 
	- ( $\bigcirc$  Filtr wstępny  $\longrightarrow \bigcirc$  Kaseta filtracyjna)

### **Uwaga**:

Traktuj zużyte filtry jako odpady niepalne. Filtry wstępne mogą być użyte wielokrotnie w tym celu wyczyść je za pomocą odkurzacza włożeniem do urządzenia. (możesz też użyć wilgotnej ściereczki z niewielką ilością neutralnego detergentu). Pamiętaj, aby wysuszyć filtry przed ponownym

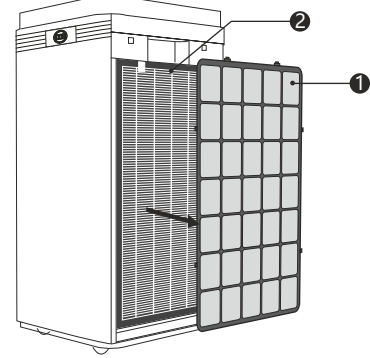

**4. Włóż filtry do oczyszczacza. Pamiętaj o tym, aby zamontować je w odpowiednią stronę, w odpowiedniej kolejności i aby filtry szczelnie wypełniały wgłębienie przeznaczone do ich instalacji.**

Kolejność instalacji filtrów: Kaseta filtracyjna – Filtr wstępny

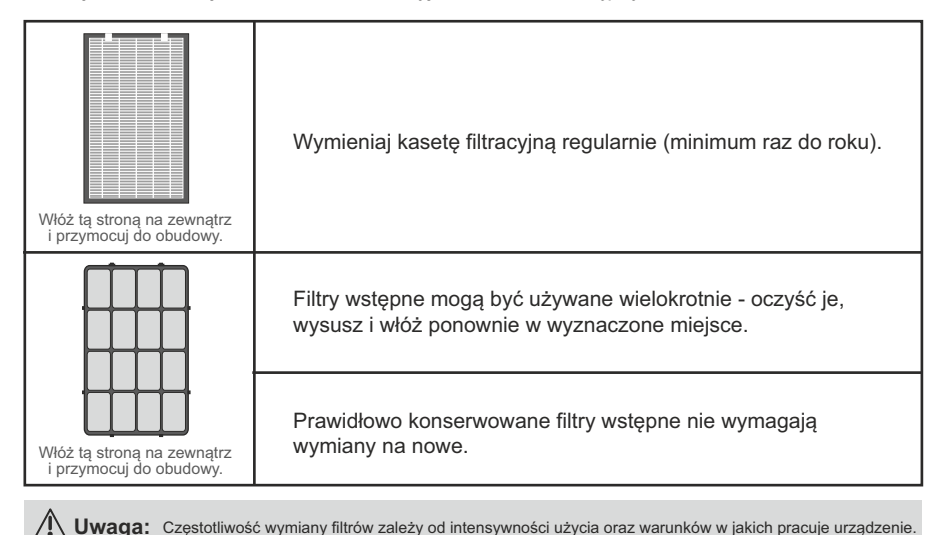

**5. Złap za uchwyt w górnej części bocznego panelu, dopasuj dolną część do otworów w obudowie, a następnie zamknij panel. Podłącz zasilanie i włącz oczyszczacz.** 

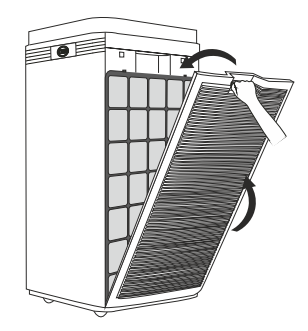

- **6. Powtórz powyższe kroki po przeciwległej stronie oczyszczacza.**
- **7. Po wykonaniu wszystkich powyższych punktów zresetuj alarm wymiany filtrów.** (patrz: strona 6)

a. Przeczytaj uważnie powyższą instrukcję wymiany filtrów aby utrzymać wysoką sprawność oczyszczania.

**Uwaga** b. Odłącz urządzenie od zasilania przed przystąpieniem do wymiany lub czyszczenia filtrów.

c. Chroń wnętrze urządzenia przed wodą i wilgocią aby zapobiec uszkodzeniu urządzenia.

# 10 Parametry techniczne

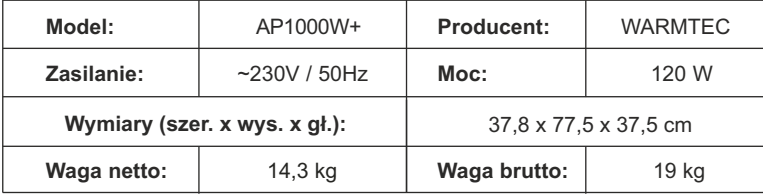

### Oczyszczacz powietrza nie działa prawidłowo?. Sprawdź poniższe rozwiązania zanim zgłosisz usterkę.

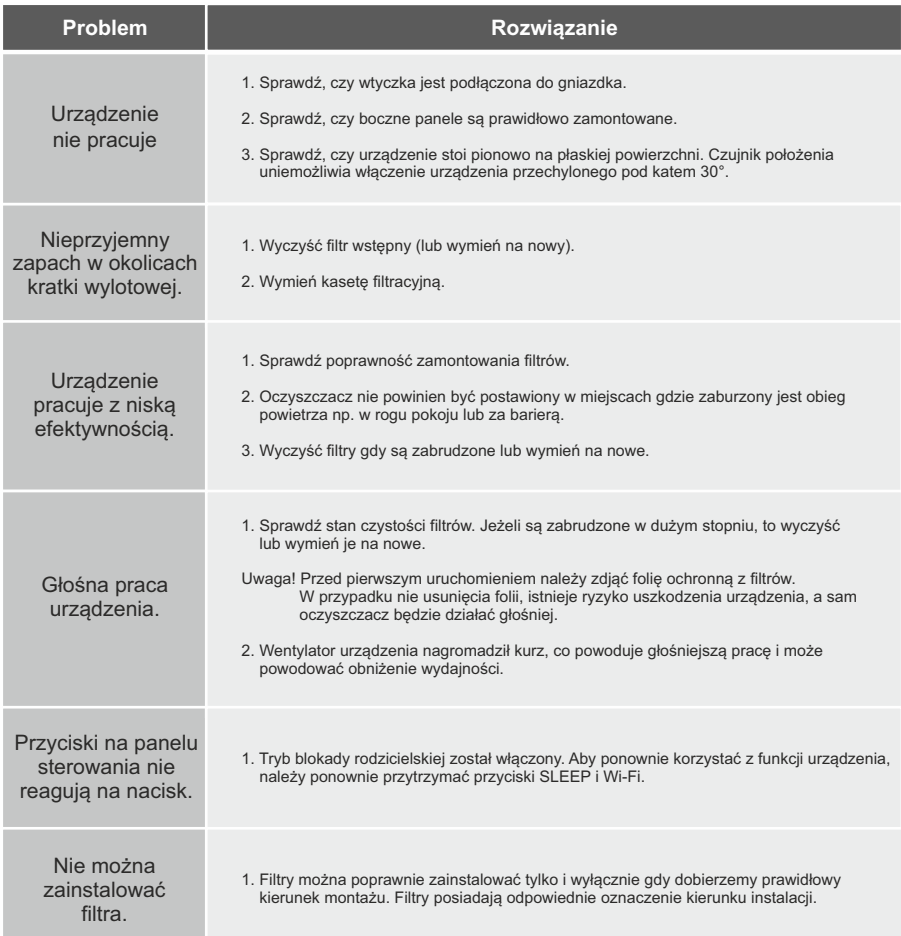

**Uwaga!**

Jeżeli problem z działaniem urządzenia wciaż występuje, należy skontaktować się z serwisem Warmtec.

### **ZASILANIE**

- Podłącz urządzenie do zasilania 230V~, gniazdo elektryczne jednofazowe, dwuotworowe.
- Nie włączaj urządzenia, jeśli kabel zasilający, wtyczka lub gniazdo są uszkodzone.
- Nie ciągnij za kabel przy odłączaniu urządzenia z gniazdka. Chwyć bezpośrednio za wtyczkę. W przeciwnym razie możesz zostać porażony prądem i/lub uszkodzić sprzęt.
- Pozostaw wtyczkę podłączoną do gniazda tylko wtedy, gdy korzystasz z urządzenia.
- Jeśli kabel zasilający jest uszkodzony, skontaktuj się z autoryzowanym serwisem Warmtec lub inną uprawnioną do naprawy sprzętu jednostką.
- Nie włączaj oczyszczacza, jeśli wewnątrz urządzenia brakuje któregokolwiek z filtrów.
- 

## **BEZPIECZNE**

Chroń wlot i wylot powietrza przed zatkaniem.

## **UŻYTKOWANIE**

- Nie stawiaj urządzenia blisko grzejnika oraz w pomieszczeniach, w których znajdują się łatwopalne gazy (np. w kuchni przy kuchence gazowej).
- Jeśli urządzenie zaczyna się dymić lub wyczujesz zapach spalenizny, natychmiast odłącz zasilanie.
- Jeśli w jednym pomieszczeniu razem z oczyszczaczem znajdują się oleje, płomienie lub łatwopalne substancie chemiczne, nie właczaj urządzenia.
- Nie włączaj urządzenia, jeśli w jego otoczeniu znajdują się łatwopalne gazy tj. wodór czy gaz ziemny. W przeciwnym razie ryzykujesz porażeniem prądem i/lub wybuchem pożaru.
- Nie włączaj urządzenia w obecności rozpylonych pestycydów.

Nie wkładaj żadnych przedmiotów w otwory wlotowe/wylotowe.

- Nie stawiaj oczyszczacza na nierównej lub przechylonej powierzchni oraz w łazienkach, gdzie występuje duża wilgoć i wysoka temperatura. Unikniesz porażenia lub wypadku.
- Zachowaj odpowiednią przestrzeń dla oczyszczacza, aby wlot i wylot powietrza nie były zasłonięte - zapewni to swobodny przepływ powietrza przez urządzenie.
- Nie czyść i nie używaj ponownie kasety filtrującej wymieniaj ją regularnie (min. raz do roku).

### **CZYSZCZENIE I KONSERWACJA**

- Czyść urządzenie ostrożnie, aby uniknąć przedostania się wody do wnętrza oczyszczacza. Do czyszczenia obudowy oczyszczacza użyj miękkiej ściereczki zanurzonej w wodzie
- z niewielką ilością neutralnego detergentu. W przeciwnym wypadku możesz zniszczyć urządzenie, a przede wszystkim uszkodzić wrażliwy czujnik laserowy.
- Nie używaj środków z alkoholem lub rozpuszczalnikami do czyszczenia urządzenia. W przeciwnym razie możesz uszkodzić obudowę lub/i mechanizm oczyszczacza.
- Odłącz zasilanie jeśli chcesz wymienić lub oczyścić filtry. W przeciwnym razie istnieje ryzyko porażenia, pożaru lub uszkodzenia sprzętu.

### **Warm tips DODATKOWE WSKAZÓWKI**

- Z oczyszczacza nie powinny korzystać osoby niepełnosprawne, z upośledzeniem percepcyjnym, umysłowym, a także małe dzieci.
- Zabronione jest, aby dzieci wspinały się na oczyszczacz upadające urządzenie może spowodować uszczerbek na zdrowiu.
- Jeśli przenosisz urządzenie w inne miejsce, wyłącz je (przycisk "ON/OFF") i odłącz zasilanie.

## INFORMACJA O ZUŻYTYM SPRZĘCIE ELEKTRYCZNYM I ELEKTRONICZNYM

Niniejszym informujemy, iż głównym celem regulacji europejskich oraz ustawy z dnia 11 września 2015 r. o zużytym sprzęcie elektrycznym i elektronicznym jest ograniczenie ilości odpadów powstałych ze sprzętu, zapewnienie odpowiedniego poziomu zbierania, odzysku i recyklingu zużytego sprzętu oraz zwiększenie świadomości społecznej o jego szkodliwości dla środowiska naturalnego, na każdym etapie użytkowania sprzętu elektrycznego i elektronicznego.

W związku z tym należy wskazać, iż gospodarstwa domowe spełniają kluczową rolę w przyczynianiu się do ponownego użycia i odzysku, w tym recyklingu zużytego sprzętu. Użytkownik sprzętu przeznaczonego dla gospodarstw domowych jest zobowiązany po jego zużyciu do oddania zbierającemu zużyty sprzęt elektryczny i elektroniczny. Należy jednak pamiętać, aby produkty należące do grupy sprzętu elektrycznego lub elektronicznego utylizowane były w uprawnionych do tego punktach zbiórki.

Zużyte urządzenie możesz oddać u sprzedawcy, u którego zakupisz nowe. Odbierze je Organizacia Odzysku CCR REEWEEE, z która mamy podpisana umowe o odbiór zużytego sprzętu.

### **UWAGA! URZĄDZENIA NIE WOLNO WRZUCAĆ DO ODPADÓW DOMOWYCH.**

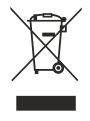

Produkt nie może być wyrzucany razem z odpadami domowymi w całej UE. Aby zapobiec potencjalnym szkodom dla środowiska lub zdrowia, zużyty produkt należy poddać recyklingowi. Zgodnie z obowiązującym prawem, nie nadające się do użycia urządzenia zasilane prądem elektrycznym należy zbierać osobno, w specjalnie do tego celu wyznaczonych miejscach, celem ich przetworzenia i ponownego wykorzystania, na podstawie obowiązujących norm ochrony środowiska (Dee 2002/96/CE).

**1**. Do obsługi oczyszczacza za pomocą Wi-Fi konieczne jest pobranie aplikacji Tuya Smart na Twoje urządzenie. Można tego dokonać skanując poniższe kody QR lub wyszukując aplikację "Tuya Smart" w sklepie Google Play (dla urządzeń z systemem Android) lub Apple App Store (dla urządzeń z systemem IOS).

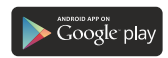

Kod QR dla aplikacji na Androida

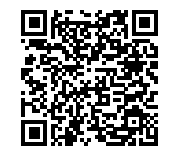

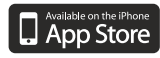

Kod QR dla aplikacji na IOS

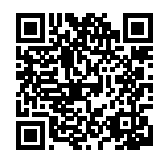

**2.** Po pobraniu i instalacji, uruchom aplikację. Jeśli nie masz założonego konta na Tuya Smart, musisz je utworzyć, klikając **"Zarejestruj się**".

Jeśli już posiadasz konto, wybierz "**Zaloguj się używając istniejącego konta**". Wpisz e-mail oraz hasło do wcześniej założonego konta i kliknij "**Zaloguj się**".

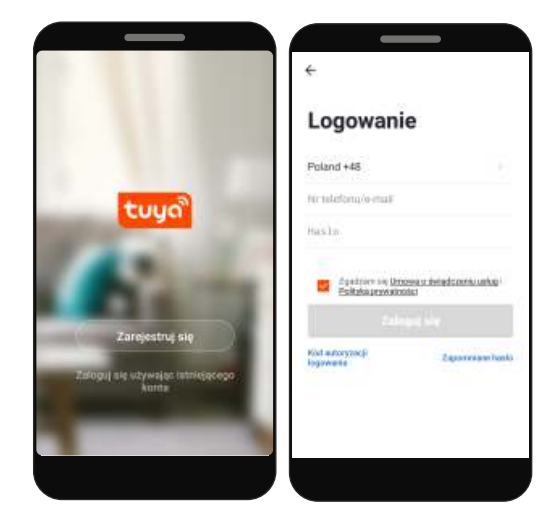

**3.** Rejestracji można dokonać przez adres e-mail. Urządzenie automatycznie określi twój kraj, chociaż możesz to zmienić, jeśli to konieczne. Wprowadź swój adres email i kliknij przycisk "**Otrzymaj kod weryfikacyjny**".

**UWAGA!** Z racji ciągłego rozwoju i przeprowadzanych aktualizacji, niektóre polecenia w nowszych wersjach aplikacji mogą nieznacznie różnić się od tych podanych w niniejszej instrukcji.

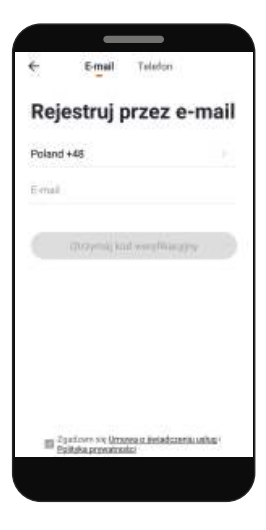

**4**. Na podany adres e-mail zostanie wysłany kod weryfikacyjny. Wprowadź otrzymany kod, aby dokonać weryfikacji, a następnie utwórz hasło i kliknij "**zrobione**". Po pomyślnej rejestracji zostaniesz automatycznie zalogowany do aplikacji.

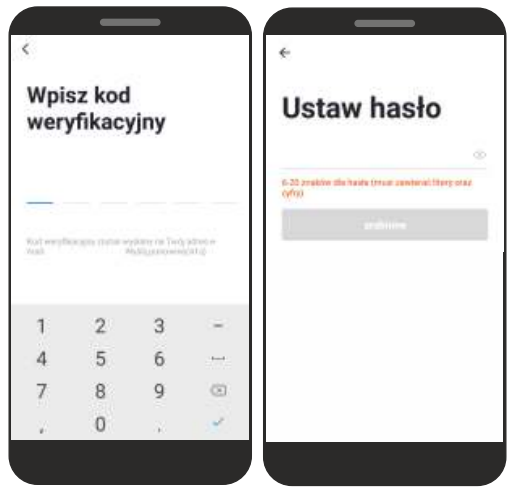

**5.** Przy pierwszym zalogowaniu utwórz rodzinę\*, nadaj jej nazwę i zaznacz gdzie będziesz używał urządzenia i kliknij "Zakończone" w prawym górnym rogu ekranu. Pojawi się komunikat "Rodzina utworzona pomyślnie". Kliknij "**Zakończono**". Na ekranie zostanie wyświetlony panel zarządzający profilem użytkownika. Kliknij na dole na pierwszą ikonkę "Mój dom", tam będziesz mógł dodać urządzenie.

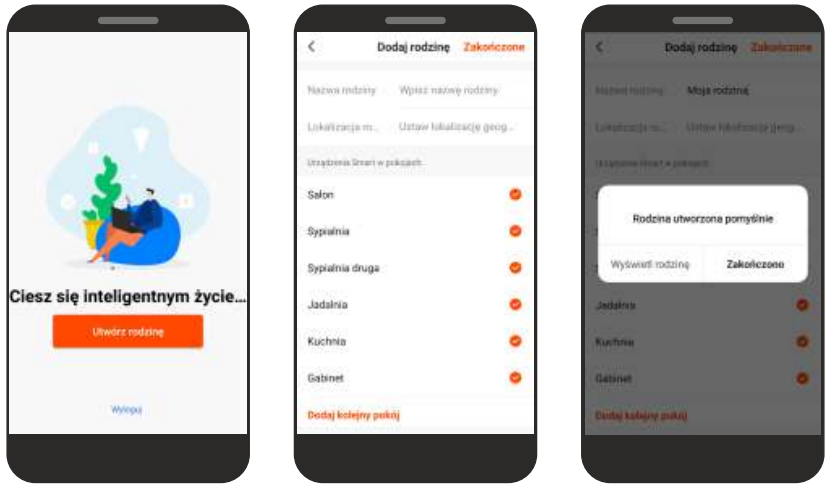

\* W niektórych wersjach aplikacji etap "dodawania rodziny" może być nieobecny.

- **6.** Aby dodać oczyszczacz wybierz "**dodawanie urządzenia**" lub przycisk "**+**" znajdujący się w prawym górnym rogu.
	- **7.** Wybierz typ urządzenia (małe urządzenia / oczyszczacz).

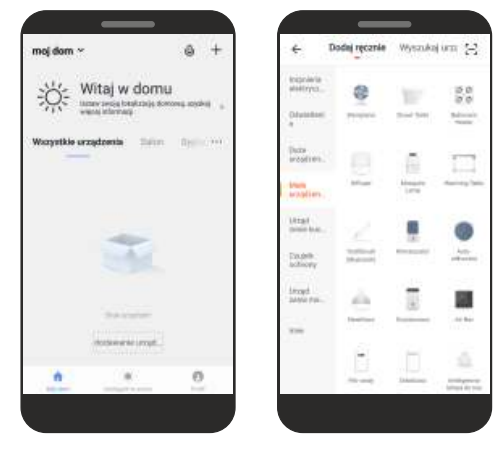

**UWAGA!**Aby dodać oczyszczacz do aplikacji, musi być on uruchomiony w trybie gotowości połączenia Wi-Fi. Potwierdzeniem tego jest migająca na wyświetlaczu oczyszczacza ikona Wi-Fi. Jeśli ikona Wi-Fi nie miga, przy włączonym urządzeniu przytrzymaj przez 3 sekundy przycisk "**WI-FI**". Domyślny tryb połączenia to EZ Mode (szybko migająca ikonka Wi-Fi). Jeżeli nie uda Ci się połączyć w tym trybie lub zasięg twojej sieci Wi-Fi jest za słaby, jeszcze raz naciśnij i przytrzymaj przez 3 sekundy przycisk **WIFI** - ikona Wi-Fi, zacznie migać wolno (odpowiednik trybu AP Mode). W przypadku połączenia w tym trybie należy pamiętać, o zmianie trybu w aplikacji. Można tego dokonać w prawym górnym rogu ekranu aplikacji. Następnie na liście dostępnych sieci, wybierz SmartLife-XXXX.

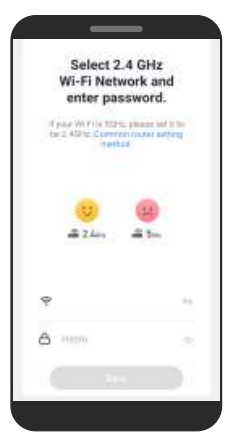

**8.** Zostaniesz poproszony o podanie hasła do Wi-Fi. Wpisz je i kliknij "Dalej". Pamiętaj o prawidłowym wpisaniu hasła. W przeciwnym razie, nie będzie możliwe połączenie urządzenia z aplikacją.

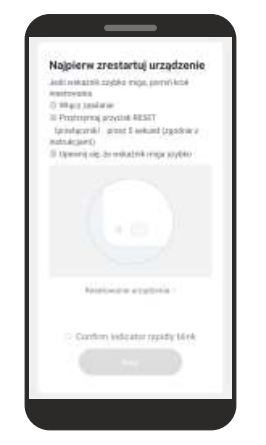

**9.** Upewnij się, że na wyświetlaczu oczyszczacza miga ikonka Wi-Fi. Pamiętaj, aby w prawym górnym rogu aplikacji był zaznaczony odpowiedni tryb.

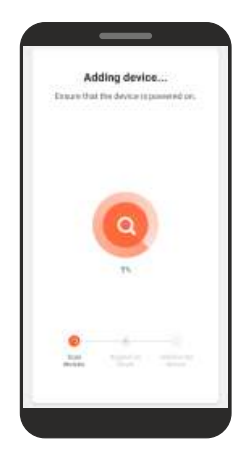

**10.** Nastąpi próba połączenia aplikacji z urządzeniem. Pamiętaj o tym, aby smarton/tablet i oczyszczacz znajdowały się jak najbliżej routera.

**11.** Po udanym połączeniu oczyszczacza z siecią Wi-Fi, w aplikacji powinien ukazać się interfejs sterowania oczyszczaczem. Przy kolejnych uruchomieniach aplikacji, aby rozpocząć sterowanie oczyszczaczem, należy wybrać go z listy urządzeń w głównym menu aplikacji.

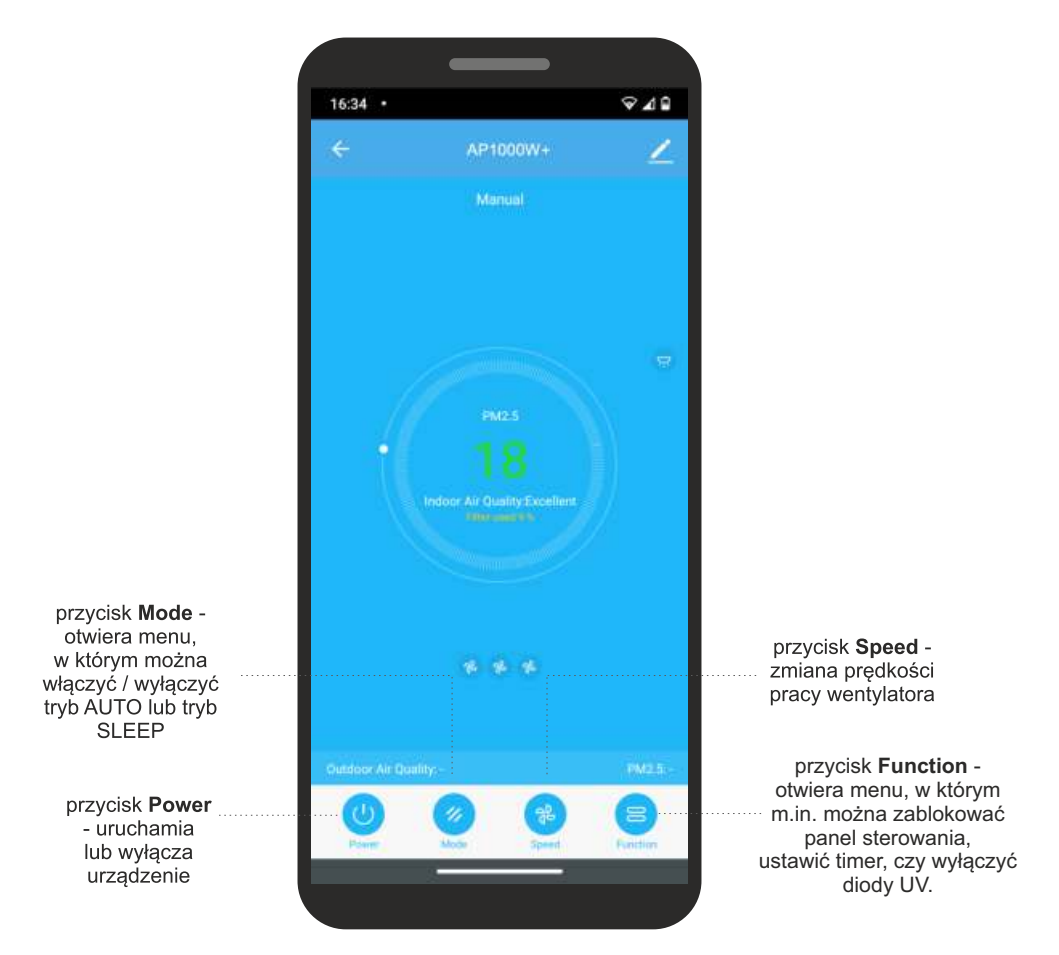

## Interfejs sterowania oczyszczaczem

**UWAGA!** Wygląd ekranu sterowania oraz działanie niektórych przycisków w aplikacji, służących do obsługi oczyszczacza może nieznacznie różnić się, od tego podanego w niniejszej instrukcji. Spowodowane jest to ciągłym rozwojem i przeprowadzaniem aktualizacji, które mają na celu jak najlepsze dostosowanie aplikacji do potrzeb użytkownika. Najnowsza wersja instrukcji zawsze dostępna na www.warmtec.pl.

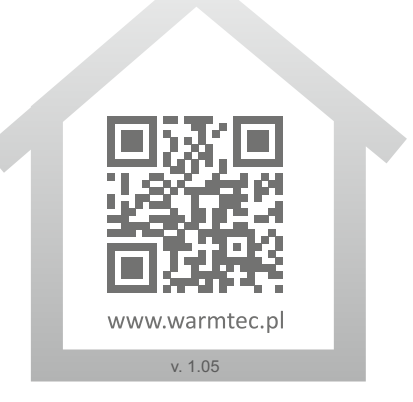

 $\star\star\star\star\star$ 

WARMTEC Sp. z o.o.<br>Al. Jana Pawła II 27 00-867 Warszawa